# WLR089 XPLAINED PRO EVALUATION KIT

(EV23M25A)

1

# QUICK START GUIDE

# Hardware Setup

- WLR089 Xplained Pro Evaluation Kit (EV23M25A)
- Micro USB cable
- LoRaWAN<sup>®</sup> gateway

# Software Setup

- TeraTerm (terminal emulator)
- Network Server with gateway and end device registered
- LoRaWAN gateway connected to Network Server

# Plug In

2

Connect your board (EDBG USB) to your PC with a micro USB cable. Your personal computer will recognize the board as a Virtual COM port. Open the virtual COM port in a terminal emulator running on the PC and send/receive the data.

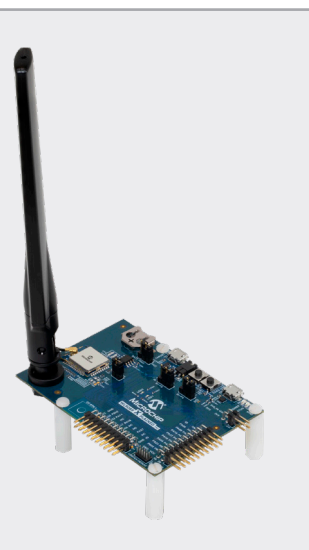

#### Link Up 3

# Connect to Network Server Using Pre-Programmed Serial Network Provision Application

- 1.Open TeraTerm. Choose the EDBG Virtual COM port and enable local echo.
- 2.The default settings for the UART interface are 115200 bps, 8-bits, no parity, one Stop bit and no flow control.
- 3.A menu with two types of join options will appear on TeraTerm. Choose the appropriate join mechanism based on the join mechanism (OTAA/ ABP) chosen while registering the end device.
- 4.Enter the appropriate EUI/Address/Keys (LoRaWAN Network Provisioning Information) based on the join mechanism chosen. Provisioning information can be either uppercase 0-F or lower case 0-f values without spaces or special characters in between subsequent values.
- 5.Once all the network parameters for the expected join type are entered, confirm the network parameters entered.
- 6.Choose the demo application by selecting the appropriate band based on the region of operation.
	- The preprogrammed end device application supports 7 bands of LoRaWAN regional specification, AU915, AS923, EU868, IND865, JPN923, KR920, NA915.
	- After choosing the band, join request is sent to the Gateway-network server/join server.

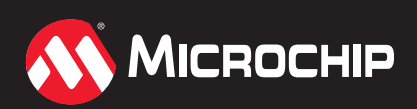

**www.microchip.com/EV23M25A** 

# Next Steps

#### Dive In 4

You will be immediately able to view the temperature data from the built-in temperature sensor of the WLR089U0.

#### Example 5

Last reset cause: External Reset

Microchip LoRaWAN Stack MLS\_SDK\_1\_0\_P\_5

Init-Successful

# Join Type Selection

- 1. Over The Air Activation (OTAA)
- 2. Activation By Personalization (ABP) Enter your choice: 1

## Key Selection

- 1.Enter device EUI (hex 0-F): 0123456789ABCDEF
- 2.Enter application EUI (hex 0-F): 0123456789ABCDEF
- 3.Enter application key (hex 0-F): 0123456789ABCDEF0123456789ABCDEF

## Configuration Selected

- Activation type: Over The Air Activation (OTAA)
- Device EUI: 0x0123456789abcdef
- Application EUI: 0x0123456789abcdef
- Application key: 0x0123456789abcdef0123456789abcdef
- 1.Confirm app configuration selection

### 2.Modify configuration

• Enter your choice: 1

## Choose Application Type

1.Demo application

- 2.Certification application
	- Select application: 1

# Sub-band Selection

• Please select one of the band given below

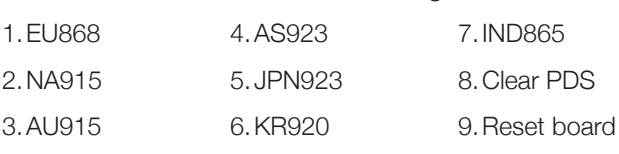

- Select regional band: 2
- Enter SUBBAND(1-8): 2

For US and AU regions 8 sub-bands are available to choose from. Gateway manufacturers typically have only one sub-band available for use. Refer to gateway manufacturer documentation to find the sub-band the gateway is listening on.

- Join request sent for NA915
- Joining successful
- DevAddr: 0x01234567

### Application Configuration

- DevType: CLASS A
- ActivationType: OTAA
- Transmission type unconfirmed
- FPort 1
- Send join request
- 1.Send data
- 2.Sleep
- 3.Select band
- 4.Enter your choice: 2
	- Temperature: 36.0˚C/96.8˚F
	- Tx data sent
	- Transmission success

The Microchip name and logo, the Microchip logo is a registered trademarks and is a trademark of Microchip Technology Incorporated in the U.S.A. and other countries. All other trademarks mentioned herein are property of their respective companies. © 2020, Microchip Technology Incorporated. All Rights Reserved. 8/20 decreed on the state of the state of the state of the state of the S00003487A

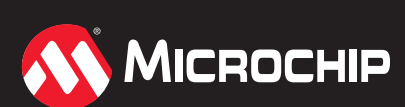

**www.microchip.com/EV23M25A** 

# **X-ON Electronics**

Largest Supplier of Electrical and Electronic Components

*Click to view similar products for* [Daughter Cards & OEM Boards](https://www.x-on.com.au/category/embedded-solutions/engineering-tools/embedded-development-tools/embedded-tools-accessories/daughter-cards-oem-boards) *category:*

*Click to view products by* [Microchip](https://www.x-on.com.au/manufacturer/microchip) *manufacturer:* 

Other Similar products are found below :

[ADZS-21262-1-EZEXT](https://www.x-on.com.au/mpn/analogdevices/adzs212621ezext) [27911](https://www.x-on.com.au/mpn/parallax/27911) [MPC5777C-416DS](https://www.x-on.com.au/mpn/nxp/mpc5777c416ds) [KITMPC5744DBEVM](https://www.x-on.com.au/mpn/nxp/kitmpc5744dbevm) [SPC56ELADPT144S](https://www.x-on.com.au/mpn/stmicroelectronics/spc56eladpt144s) [TMDXRM46CNCD](https://www.x-on.com.au/mpn/texasinstruments/tmdxrm46cncd) [DM160216](https://www.x-on.com.au/mpn/microchip/dm160216) [EV-](https://www.x-on.com.au/mpn/analogdevices/evaducm350gpiothz)[ADUCM350GPIOTHZ](https://www.x-on.com.au/mpn/analogdevices/evaducm350gpiothz) [EV-ADUCM350-BIO3Z](https://www.x-on.com.au/mpn/analogdevices/evaducm350bio3z) [ATSTK521](https://www.x-on.com.au/mpn/microchip/atstk521) [DOT MATRIX R CLICK](https://www.x-on.com.au/mpn/mikroelektronika/dotmatrixrclick) [UVC LIGHT CLICK](https://www.x-on.com.au/mpn/mikroelektronika/uvclightclick) [PROXFUSION 3 CLICK](https://www.x-on.com.au/mpn/mikroelektronika/proxfusion3click) [BATT-MAN 2 CLICK](https://www.x-on.com.au/mpn/mikroelektronika/battman2click) [PAC1720 CLICK](https://www.x-on.com.au/mpn/mikroelektronika/pac1720click) [BAROMETER 7 CLICK](https://www.x-on.com.au/mpn/mikroelektronika/barometer7click) [CURRENT LIMIT 6 CLICK](https://www.x-on.com.au/mpn/mikroelektronika/currentlimit6click) [BAROMETER 5 CLICK](https://www.x-on.com.au/mpn/mikroelektronika/barometer5click) [SMART SENS](https://www.x-on.com.au/mpn/mikroelektronika/smartsensclick) [CLICK](https://www.x-on.com.au/mpn/mikroelektronika/smartsensclick) [H-BRIDGE DRIVER 2 CLICK](https://www.x-on.com.au/mpn/mikroelektronika/hbridgedriver2click) [LOAD CELL 6 CLICK](https://www.x-on.com.au/mpn/mikroelektronika/loadcell6click) [AMBIENT 18 CLICK](https://www.x-on.com.au/mpn/mikroelektronika/ambient18click) [3D HALL 9 CLICK](https://www.x-on.com.au/mpn/mikroelektronika/3dhall9click) [ACCEL 19 CLICK](https://www.x-on.com.au/mpn/mikroelektronika/accel19click) [TERMINAL](https://www.x-on.com.au/mpn/mikroelektronika/terminal2click) [2 CLICK](https://www.x-on.com.au/mpn/mikroelektronika/terminal2click) [MAGNETIC ROTARY 2 CLICK](https://www.x-on.com.au/mpn/mikroelektronika/magneticrotary2click) [CURRENT 5 CLICK](https://www.x-on.com.au/mpn/mikroelektronika/current5click) [MCP251863 CLICK](https://www.x-on.com.au/mpn/mikroelektronika/mcp251863click) [ADC 17 CLICK](https://www.x-on.com.au/mpn/mikroelektronika/adc17click) [ANGLE 8 CLICK](https://www.x-on.com.au/mpn/mikroelektronika/angle8click) [CURRENT](https://www.x-on.com.au/mpn/mikroelektronika/currentlimit7click) [LIMIT 7 CLICK](https://www.x-on.com.au/mpn/mikroelektronika/currentlimit7click) [TFMINI CLICK](https://www.x-on.com.au/mpn/mikroelektronika/tfminiclick) [BAROMETER 6 CLICK](https://www.x-on.com.au/mpn/mikroelektronika/barometer6click) [THERMO 23 CLICK](https://www.x-on.com.au/mpn/mikroelektronika/thermo23click) [CLICK SHIELD FOR PI PICO](https://www.x-on.com.au/mpn/mikroelektronika/clickshieldforpipico) [OXIMETER 5 CLICK](https://www.x-on.com.au/mpn/mikroelektronika/oximeter5click) [MAGNETO 12 CLICK](https://www.x-on.com.au/mpn/mikroelektronika/magneto12click) [ADC 19 CLICK](https://www.x-on.com.au/mpn/mikroelektronika/adc19click) [CURRENT LIMIT 5 CLICK](https://www.x-on.com.au/mpn/mikroelektronika/currentlimit5click) [AIR QUALITY 9 CLICK](https://www.x-on.com.au/mpn/mikroelektronika/airquality9click) [HALL CURRENT 13 CLICK](https://www.x-on.com.au/mpn/mikroelektronika/hallcurrent13click) [THERMO 22](https://www.x-on.com.au/mpn/mikroelektronika/thermo22click) [CLICK](https://www.x-on.com.au/mpn/mikroelektronika/thermo22click) [I2C MUX 7 CLICK](https://www.x-on.com.au/mpn/mikroelektronika/i2cmux7click) [RTC 16 CLICK](https://www.x-on.com.au/mpn/mikroelektronika/rtc16click) [HAPTIC 3 CLICK](https://www.x-on.com.au/mpn/mikroelektronika/haptic3click) [IR 2 CLICK](https://www.x-on.com.au/mpn/mikroelektronika/ir2click) [BATT-MON 4 CLICK](https://www.x-on.com.au/mpn/mikroelektronika/battmon4click) [BATT-MON 3 CLICK](https://www.x-on.com.au/mpn/mikroelektronika/battmon3click) [AMBIENT 17](https://www.x-on.com.au/mpn/mikroelektronika/ambient17click) [CLICK](https://www.x-on.com.au/mpn/mikroelektronika/ambient17click) [H-BRIDGE 10 CLICK](https://www.x-on.com.au/mpn/mikroelektronika/hbridge10click)